## **SERVICIOS ACADÉMICOS Secretaría Académica**

## **CITA DE REINSCRIPCIÓN EN LÍNEA**

Consulta tu **ESTATUS** en Autoservicios y este debe decir **ACTIVO**.

En caso de **NO TENER CITA** y cumples con el requisito, realiza lo siguiente:

- 1. Escanea **tu credencial de estudiante BUAP** e **INE** por ambos lados, junto con tu **Kárdex Simple** (reciente, descargado de autoservicios)
- 2. Realiza tu solicitud usando tu **cuenta de correo institucional**

(@alumno.buap.mx)

3. Ingresa al enlace **[CITA DE REINSCRIPCIÓN](https://forms.office.com/r/zWtsmMBxjD)**

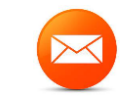

**secretariaacademica.fcc@correo.buap.mx**

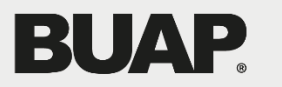